#### **Задание на производственную практику ПМ.04 Выполнение работ по профессии "Оператор электронно-вычислительных и вычислительных машин"**

Отчет по производственной практике ПМ.04 Выполнение работ по профессии "Оператор электронно-вычислительных и вычислительных машин" должен включать в себя следующие части:

– содержание;

– введение (общие сведения о месте прохождения практики, и о выполняемых видах работы (краткое описание);

– общую часть (описание предметной области);

– практическую часть (подробное описание *одного из видов работ на выбор*, выполняемых на практике);

– заключение;

– список используемых источников;

– приложения (если есть).

Примеры оформления листов отчета представлены в *Приложении А.*

Проверяемые компетенции:

ПК4.1 Подготавливать к работе, настраивать и обслуживать аппаратное обеспечение и операционную систему персонального компьютера.

ПК4.2 Подготавливать к работе, настраивать и обслуживать периферийные устройства персонального компьютера и компьютерную оргтехнику.

ПК4.3 Осуществлять ввод и обмен данными между персональным компьютером и периферийными устройствами и ресурсами локальных компьютерных сетей.

ПК4.4 Создавать и управлять на персональном компьютере текстовыми документами, таблицами, презентациями и содержанием баз данных.

ПК4.5 Осуществлять навигацию по ресурсам, поиск, ввод и передачу данных с помощью технологий и сервисов Интернета.

ПК4.6 Создавать и обрабатывать цифровые изображения и объекты мультимедиа.

ПК4.7 Обеспечивать меры по информационной безопасности.

# **ВИДЫ И СОДЕРЖАНИЕ РАБОТ**

*Вид работы: выполнить сборку ПК и осуществить подключение кабельнойсистемы.*

Содержание работ №1

1. Осуществить сборку ПК, соблюдая правила ТБ.

2. Подключить все внутренние ПУ с помощью соответствующих кабелей и шлейфов.

3. выполнить запуск и тестирование ПК.

*Вид работы: подключение периферийного оборудования.*

#### Содержание работ №2

- 1. Подключить предложенное периферийное устройство.
- 2. Определить ID устройства в диспетчере устройств ПК.
- 3. Выполнить поиск и установку драйвера.
- 4. Выполнить тестирование устройства.

*Вид работы: настройка общего доступа.*

# Содержание работ №3

- 1. Подключить новый компьютер к ЛВС
- 2. Выполнить добавление ПК в домашнюю группу
- 3. Открыть общий доступ к папке на новом ПК.

#### *Вид работы: оформление технической документации.*

# Содержание работ №4

- 1. Выполнить описание работы по настройке общего доступа
- 2. Создать структуру содержания при помощи MS Word
- 3. Выполнить оформление документации по стандартам ЕСКД.

*Вид работы: поиск информации для выполнения задания.*

### Содержание работ №5

1. Выполнить поиск информации в сети интернет по настройке оборудования.

- 2. Осуществить настройку оборудования согласно инструкции.
- 3. Выполнить тестирование оборудования на предмет работоспособности.

### *Вид работы: работа с графикой.*

#### Содержание работ №6

- 1. Выполнить установку ПО Photoshop.
- 2. Выполнить настройку данного ПО.

3. Выполнить обработку изображений для оформления пояснительной записки.

*Вид работы: настройка системы безопасности.*

#### Содержание работ №7

- 1. Установить антивирусное программное обеспечение
- 2. Выполнить разграничение доступа при помощи инструментов ОС.
- 3. Заблокировать функции пользователей, не имеющих доступ

администратора.

# **Приложение А – Пример оформления листов отчета**

÷.

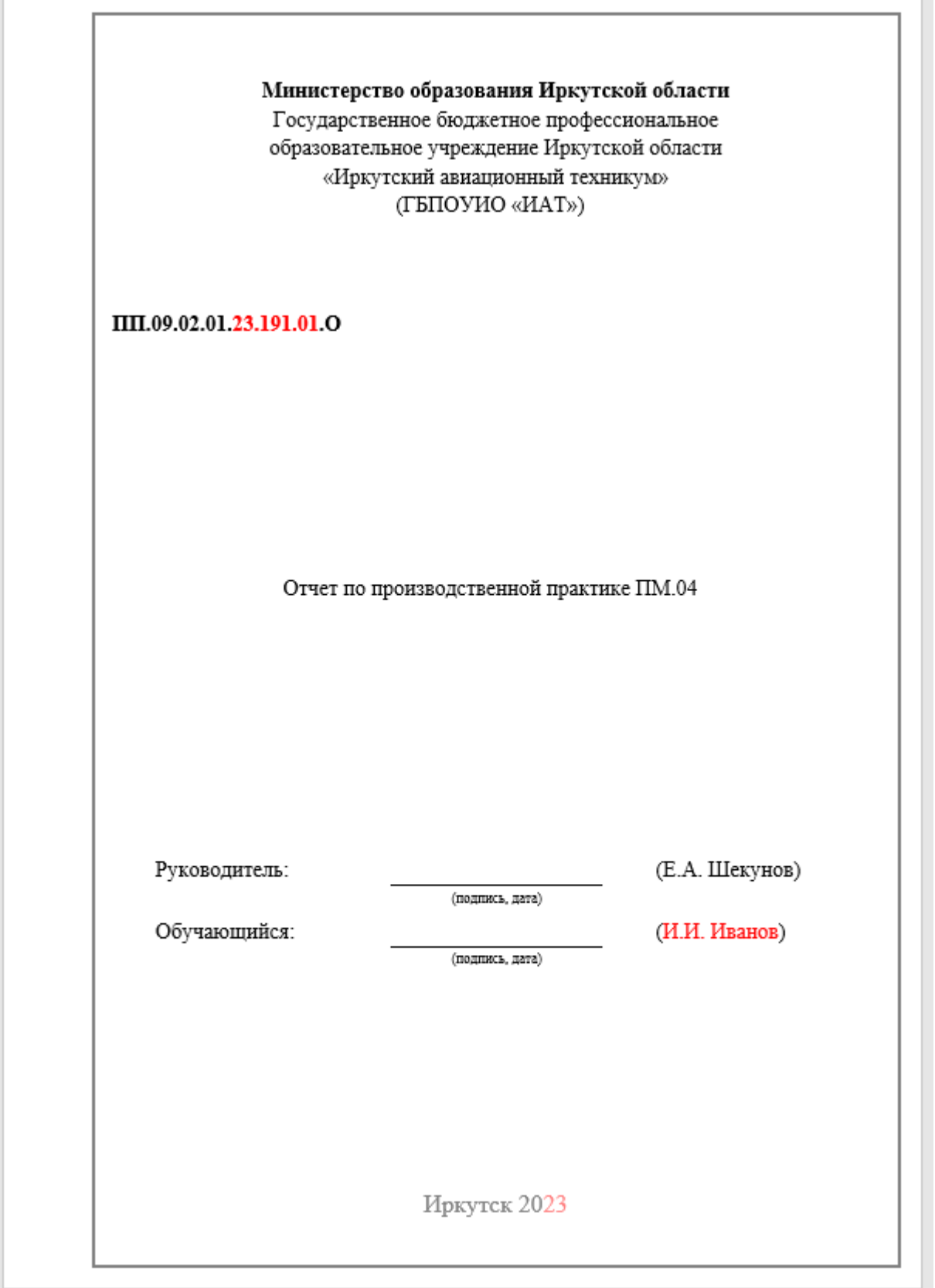

Рисунок 1 – Титульный лист

# СОДЕРЖАНИЕ

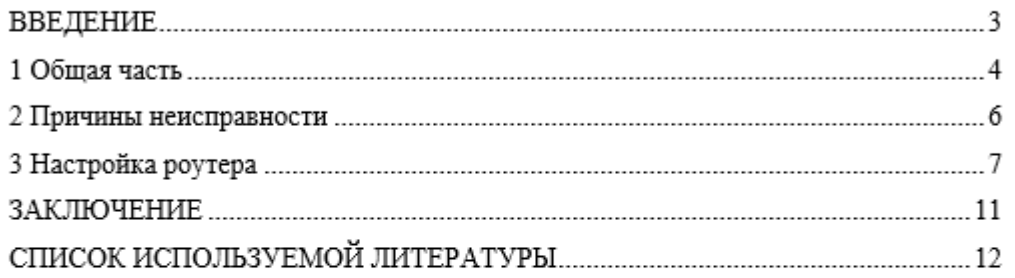

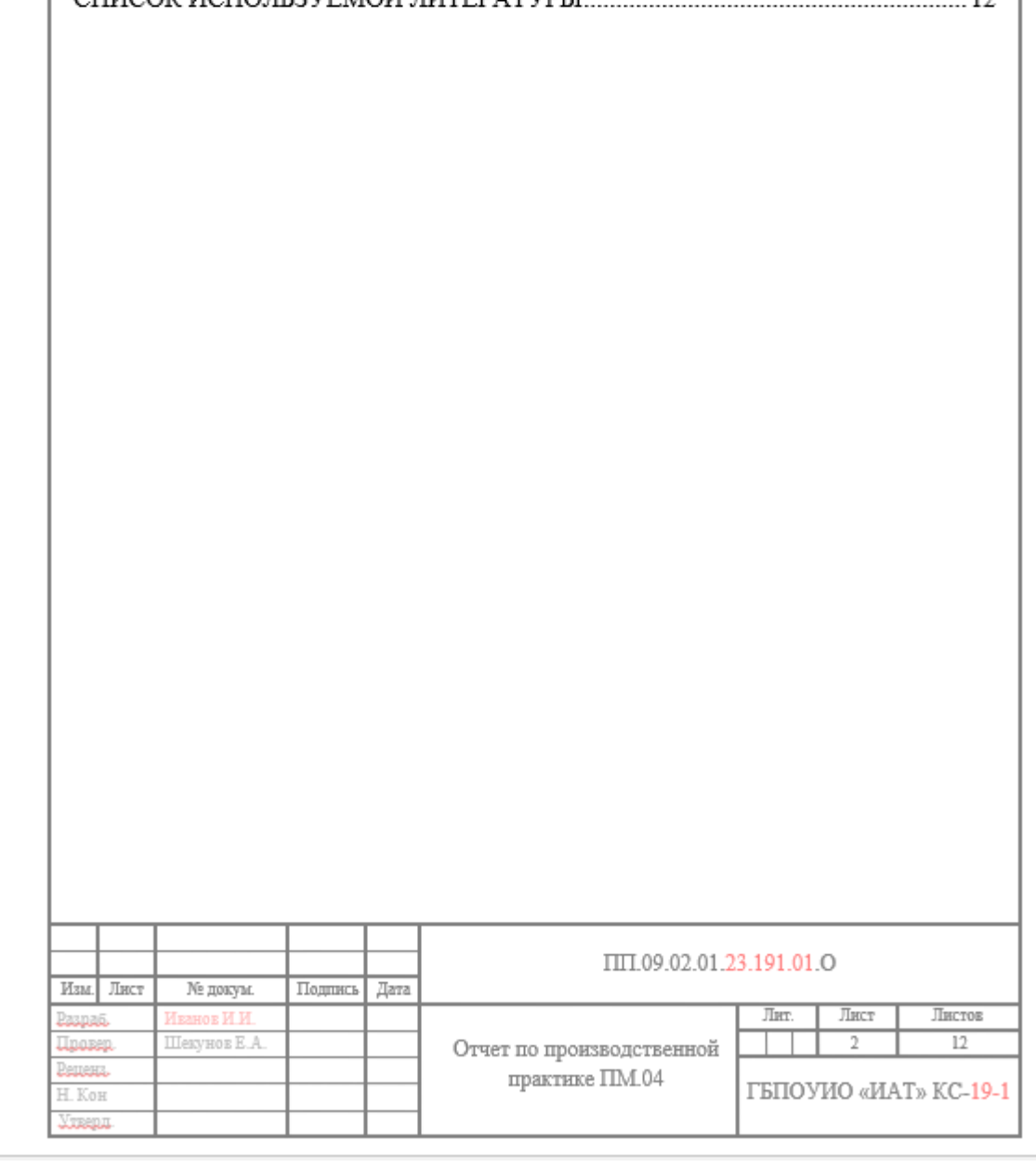

Рисунок 2 – Содержание

#### ВВЕДЕНИЕ

Основной целью производственной практики является практическое закрепление теоретических знаний, полученных в ходе обучения в учебном заведении. Основным результатом данной работы является отчёт по модулю ПМ.04, в котором собраны все результаты студента за период прохождения производственной практики.

В ПМ.04 будет рассмотрена тема индивидуального задания - «Настройка роутера TP-LINK TL-WR841N».

Цель ПМ.04: выполнить настройку роутера TP-LINK TL-WR841N

Для реализации индивидуального задания по модулю ПМ.04 на тему «Роутер TP-LINK TL-WR841N» были выведены задачи:

1. Изучить руководство пользователя.

2. Подключить и настроить роутер к ПК.

 $2.04$  covered cover a programman second

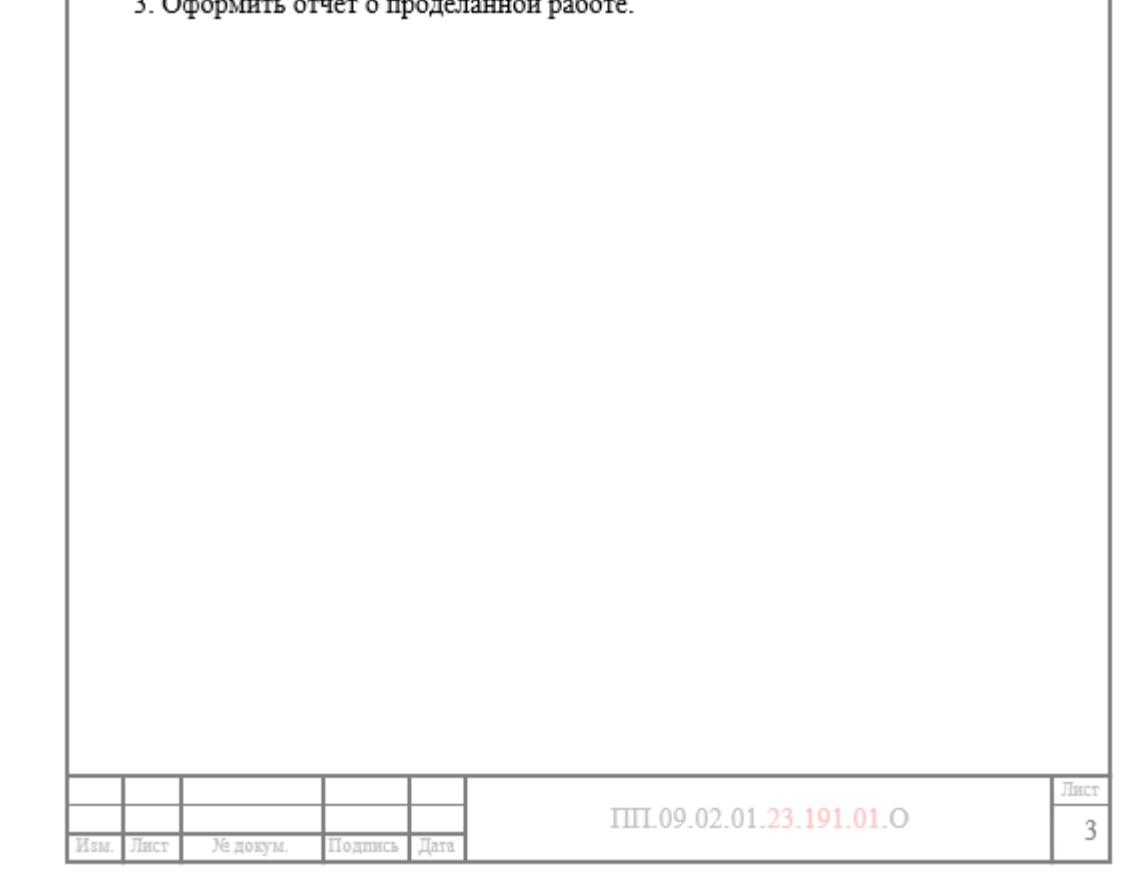

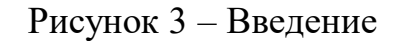

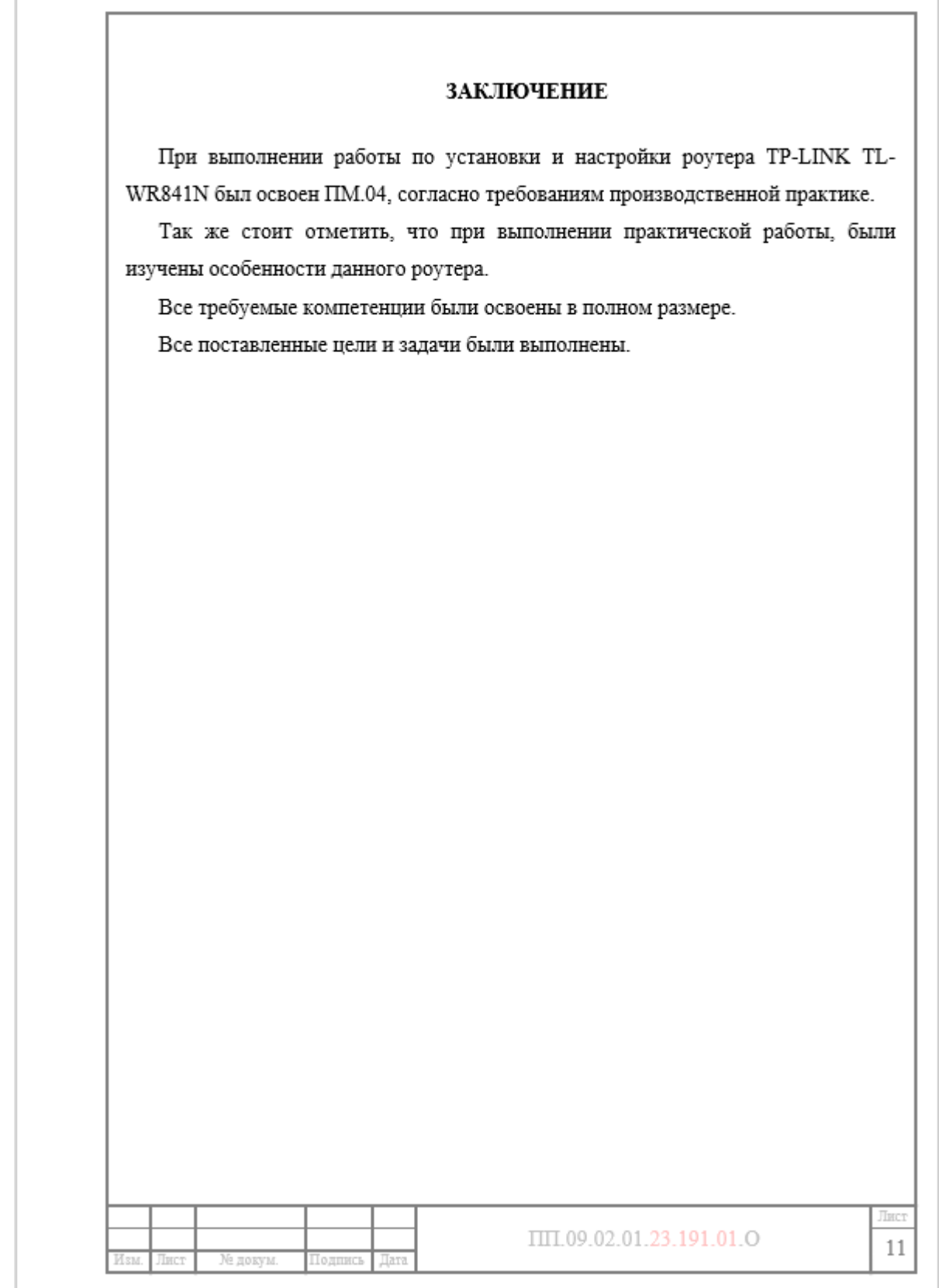

Рисунок 4 – Заключение